# BASMA SANAYİ ORTAOKULU - BİLİŞİM TEKNOLOJİLERİ ve YAZILIM DERSİ II. DÖNEM II. YAZILI ÇALIŞMA NOTLARI

## **MİCROSOFT OFFİCE WORD 2010:**

Programı çalıştırmak için;

## **BAŞLAT/ TÜM PROGRAMLAR / MİCROSOFT OFFİCE / MİCROSOFT OFFİCE WORD 2010**

Word programı yazı yazma ve düzenleme programıdır.

Resim, şekil, tablo ve yazı ekleyerek belge oluşturabilir, düzenleyebilir ve bu belgeyi yazıcıdan çıktı alabilirsiniz.

### **ÇALIŞMA SAYFASI:**

Çalışma sayfası A4 boyutundadır. Bu boyut istenildiği takdirde değiştirilebilir.

### **YAZI ÜZERİNDE DÜZENLEME YAPMA;**

Aşağıda görünen "GİRİŞ" menüsü üzerindeki özellikler yazı ile ilgili temel değişiklikler yapılmasını sağlar.

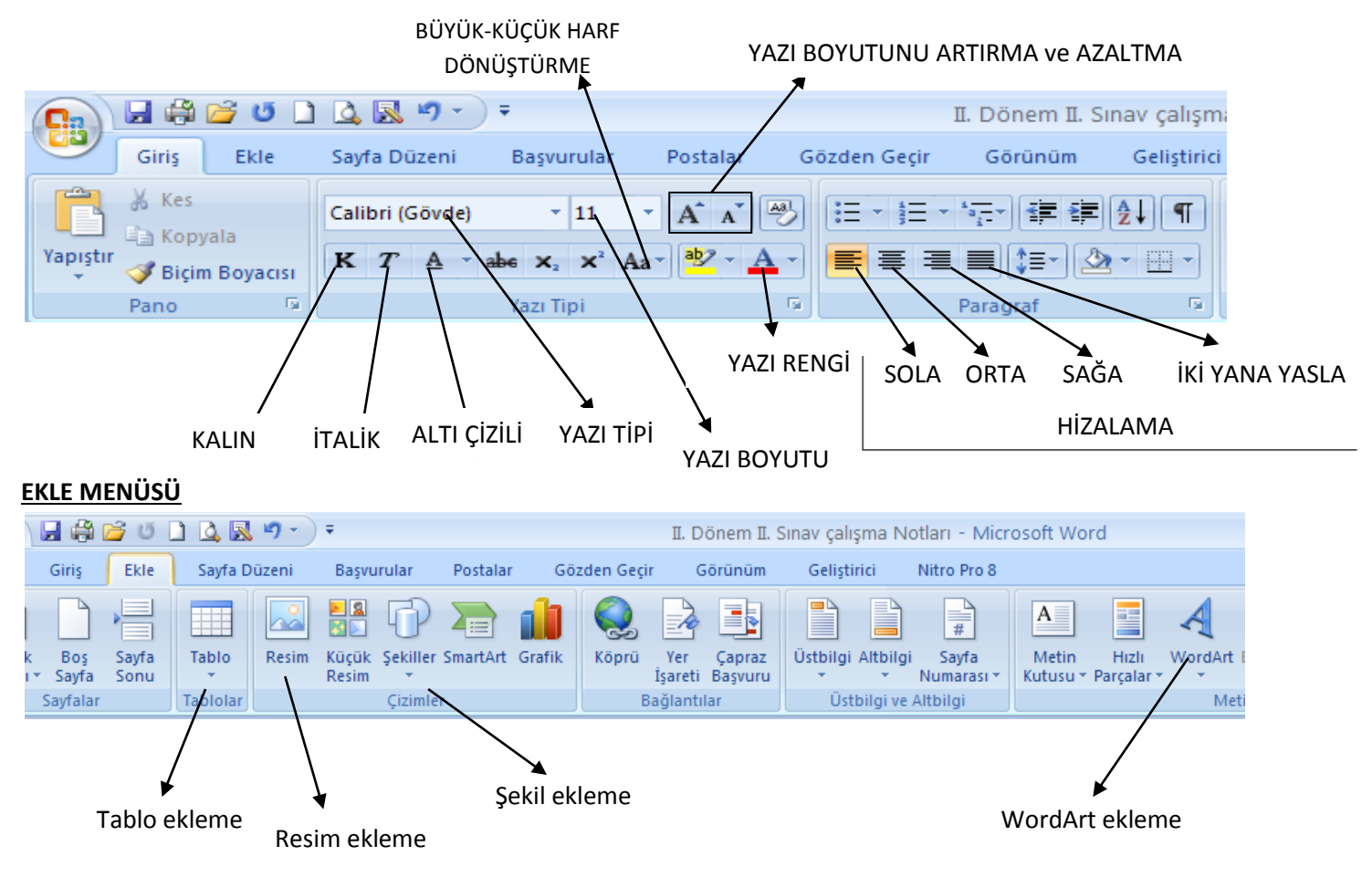

*TABLO ÖZELLİKLERİ:* EKLE / TABLO menüsünden tablo eklenebilir.

Oluşturulacak tablo Satır ve sütun sayısı girilerek oluşturulur. Tablo oluşturulduktan sonra ;

TABLO/DÜZEN /SİL menüsünden hücre, satır,sütun ve tablo silme işlemleri yapılabilir.

TABLO/DÜZEN / üstüne , altına, sağına, soluna EKLE seçenekleri ile satır ve sütun eklenebilir.

TABLO/TASARIM / TABLO STİLLERİ menüsünden tabloya hazır stil verme, kenarlık ekleme işlemleri yapılabilir.

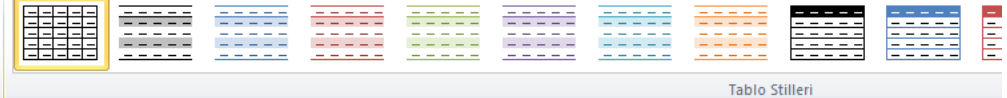

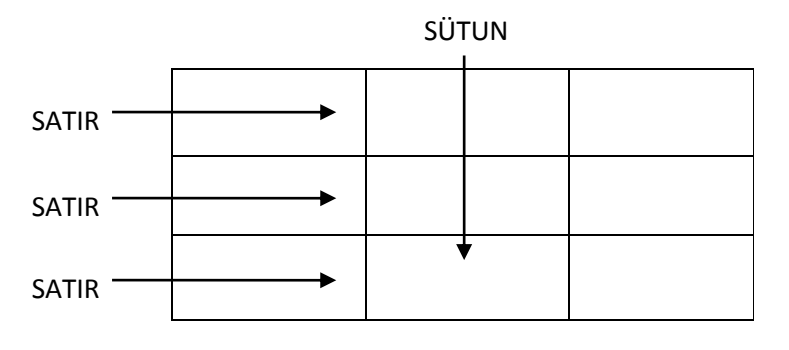

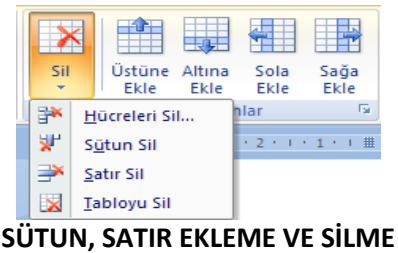

WordArt

## *WORDART ÖZELLİKLERİ:*

EKLE / WORDART menüsü üzerinden Wordart eklenebilir.

WordArt şekilli yazılar yazabilmek için kullanılan bir özelliktir. WordArt tıklandıktan sonra yazılmak istenen yazı yazılır ve tamam' a basılır.

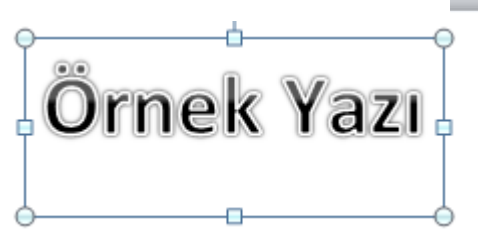

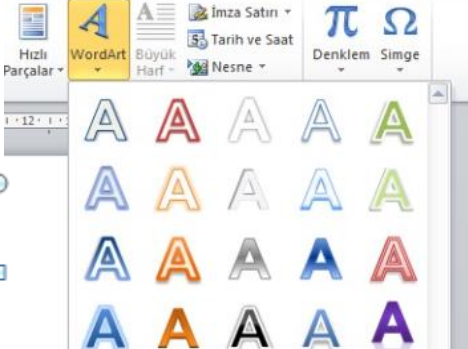

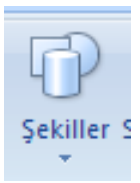

# *ŞEKİL EKLEME VE DÜZENLEME:*

EKLE / ŞEKİLLER menüsünden istenilen şekil seçilerek, sayfaya eklenebilir. Daha sonra eklenen şeklin

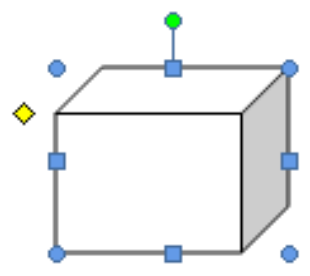

Yönlendirme

Boy

**Dikey** 

Yatay

**Rengi :** "ŞEKİL DOLGUSU"

**Çizgi Rengi :** "ŞEKİL ANAHATTI" seçenekleri üzerinden değiştirilir.

Şekli büyütmek ve küçültmek için üstüne tıkladıktan sonra köşelerinde çıkan yuvarlaklardan fare sağ tuş ile sürükleyerek büyütebilir ve küçültebiliriz.

**SAYFA DÜZENİ MENÜSÜ:** Sayfayla ilgili düzenlemeler yapabileceğimiz bölümdür.

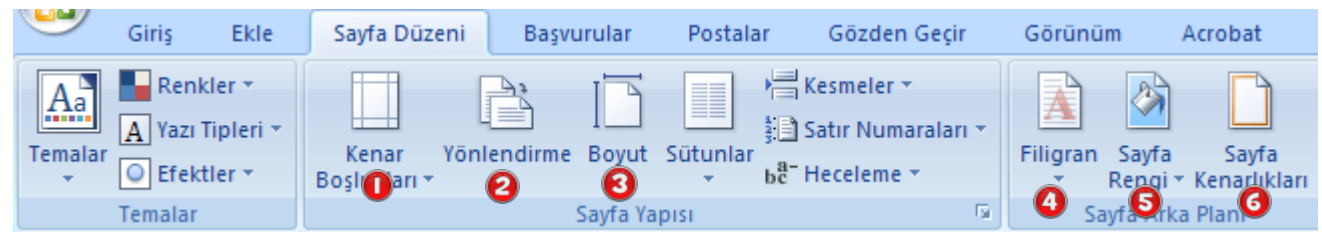

- **1) Kenar Boşlukları:** Sayfanın kenar boşluklarını, yazı ve sayfa kenarları arasındaki mesafeyi ayarlamak için kullanılan bölümdür.
- **2) Yönlendirme:** Sayfayı yatay hale getirmek ya da dik konuma getirmek için kullanılan bölümdür.
- **3) Boyut:** Sayfanın boyutunu değiştirmek için kullanılan bölümdür.
- **4) Filigran:** Arka plana yazı eklemek için kullanılan bölümdür.
- **5) Sayfa rengi:** Sayfanın arkaplanına renk, doku, desen, gradyan(gölge) ve resim eklemek için kullanılan bölümdür.
- **6) Sayfa kenarlıkları:** Sayfanın çevresine kenarlık çizgisi eklemek için kullanılan bölümdür.

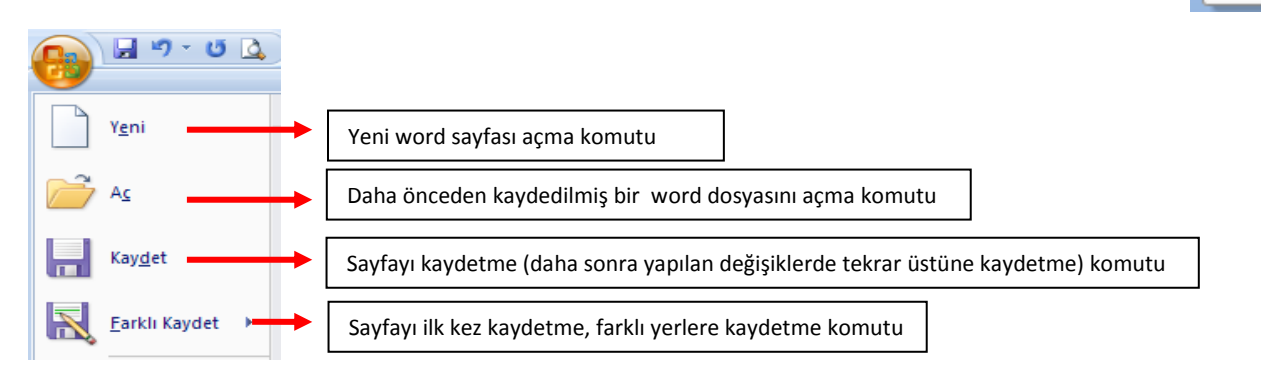